# **논리회로 설계 및 실험**

**6주차**

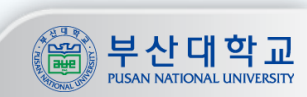

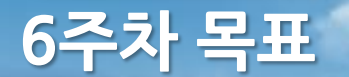

### 목표

- **1. 유한상태기계(Finite State Machine, FSM)에 대한 이해**
- **2. FSM을 이용한 CU 설계**
- **3. Stadian을 이용한 FSM 설계 학습**

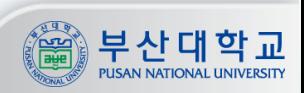

## 유한상태기계

- **- 프로그램, 논리회로, 정규 표현식 등을 표현하고 설계할 수 있는 수학적 모델**
- **- 유한상태기계의 특성**
	- **- 한번에 하나의 상태만 가짐**
	- **- 어떠한 사건에 의해 현재 상태에서 다른 상태로 변화함**
	- **- 유한상태 변환기 모델로는 무어(Moore) 모델과 밀리(Mealy) 모델이 있음**

# 유한상태기계의 예시

**- 전구를 켜고 끄는 FSM** 전구

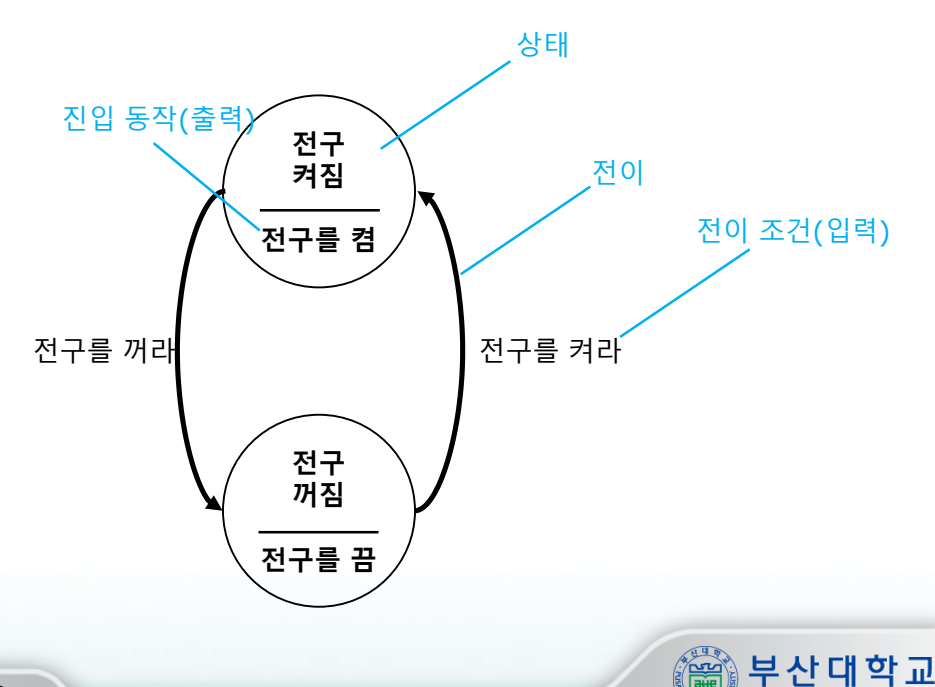

### Moore Machine

- **- 출력이 현재 상태에 따라서 결정됨**
- **- 상태에 진입할 때, 진입 동작을 수행함**
- **- 단순하고 직관적이지만 상태의 수가 많음**

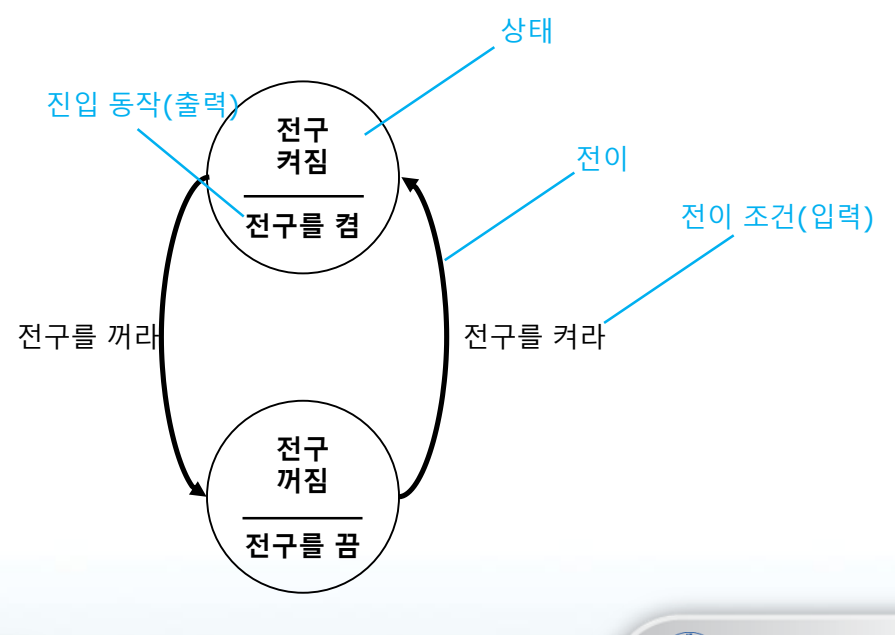

### Mealy Machine

- **- 출력이 현재 상태와 입력에 따라서 결정됨**
- **- 즉, 어떤 입력이 들어올 때 함께 지정된 동작이 동시에 발생함**
- **- 진입 동작은 없음**
- **- 상태의 수를 줄일 수 있으나 전이 조건 등이 복잡함**

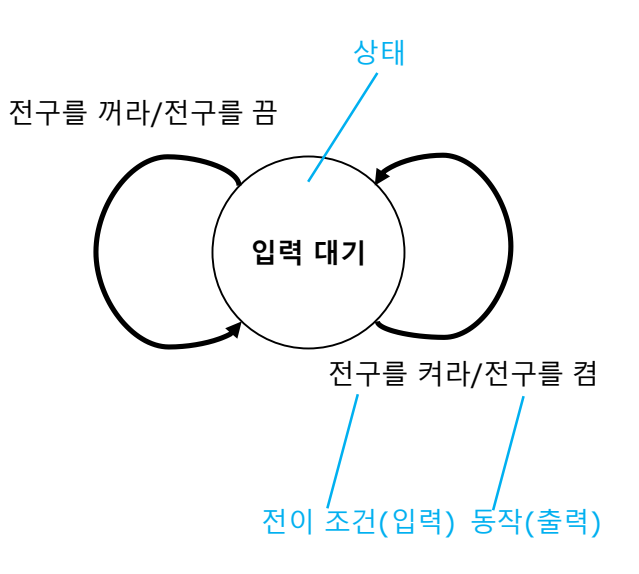

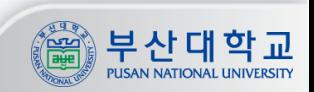

### **유한상태기계(Finite State Machine, FSM)**

### Ex. Button A를 누르면 LED A, Button B를 누르면 LED B가 토글되는 기계(Moore)

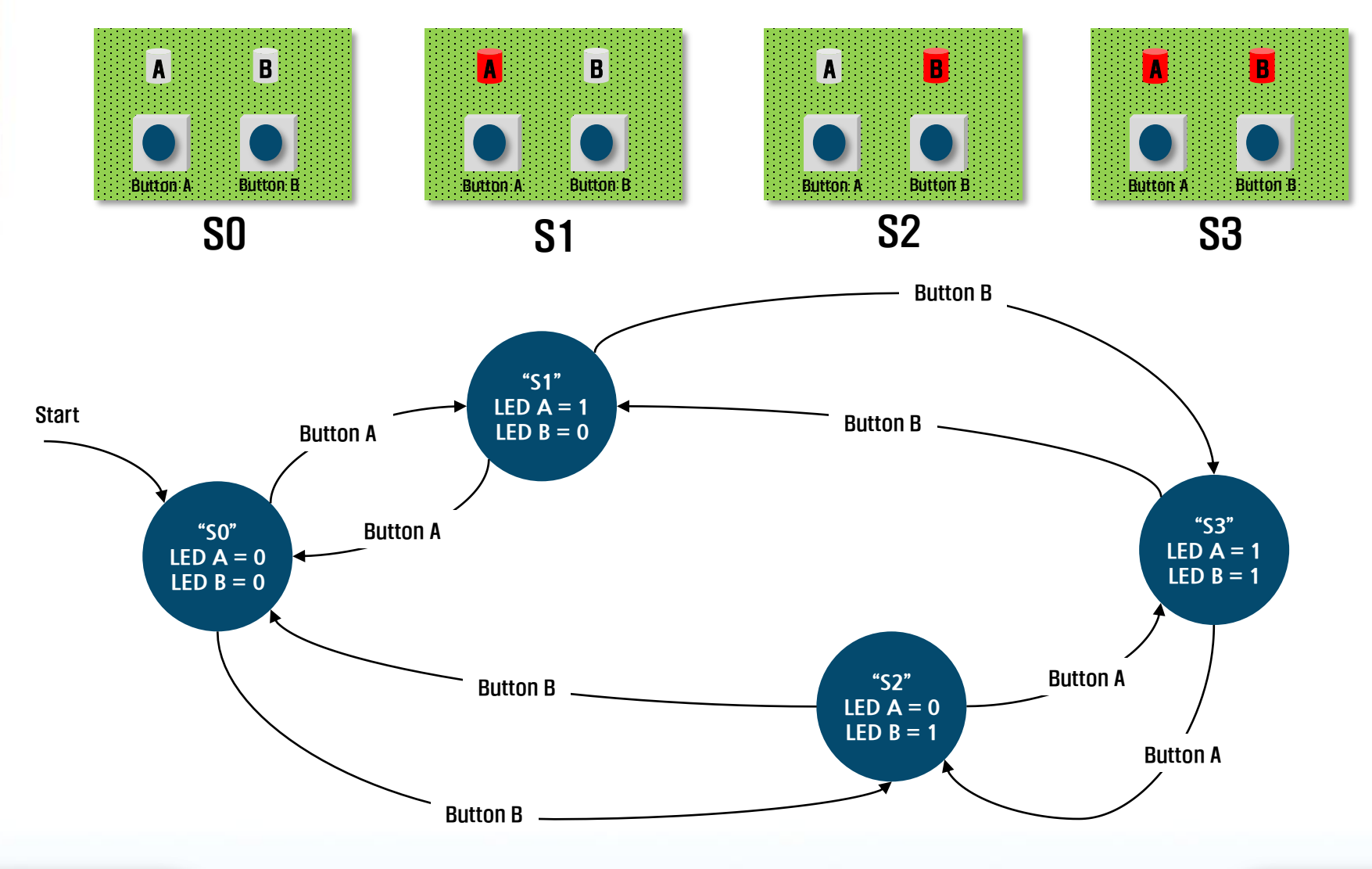

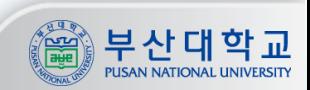

### **Control Unit**

### Control Unit

- **- 데이터 처리(연산, 저장, 쉬프트 등)를 할 수 있도록 제어 신호를 공급함**
	- **지난 실습에서 메모리의 Addr, R/W나 레지스터의 Ce 등이 제어 신호**
- **- 데이터의 흐름을 조절하고 시스템의 정해진 작업을 수행**

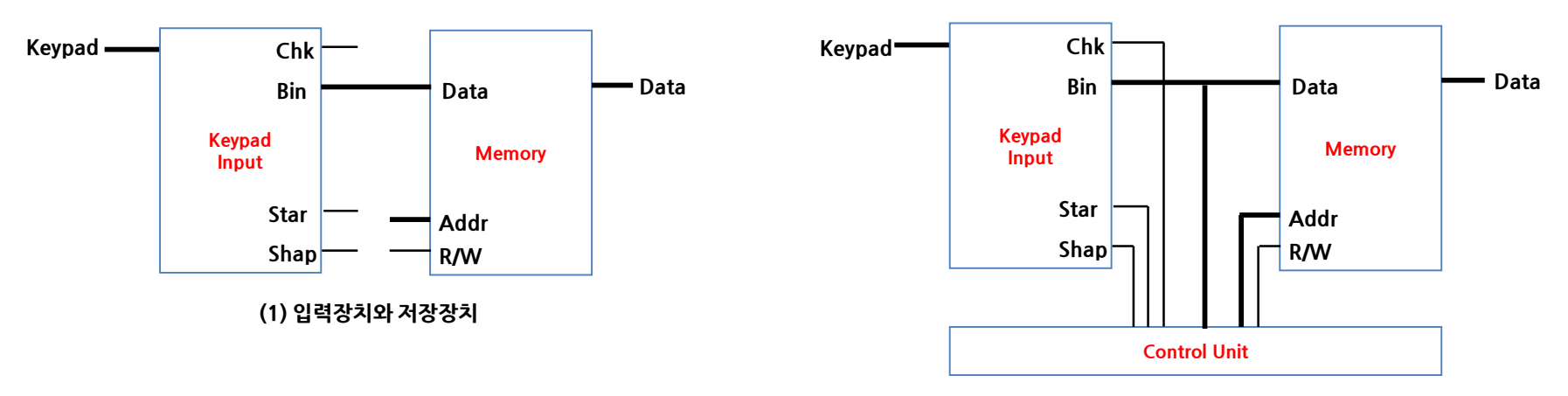

**(2) 컨트롤 유닛의 제어를 받는 입력장치와 저장장치**

**(1) 의 경우 메모리에 원하는 값을 저장하기 위해서는 Keypad 입력 외에 Addr 값과 R/W 값을 직접 지정해줘야 함 (2) 의 경우 Keypad 입력만으로 메모리에 읽기, 쓰기, 주소 지정 등이 가능함**

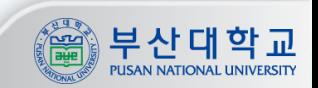

### **Control Unit**

### Ex. Keypad의 입력 조합으로 메모리를 제어하는 Control Unit의 FSM

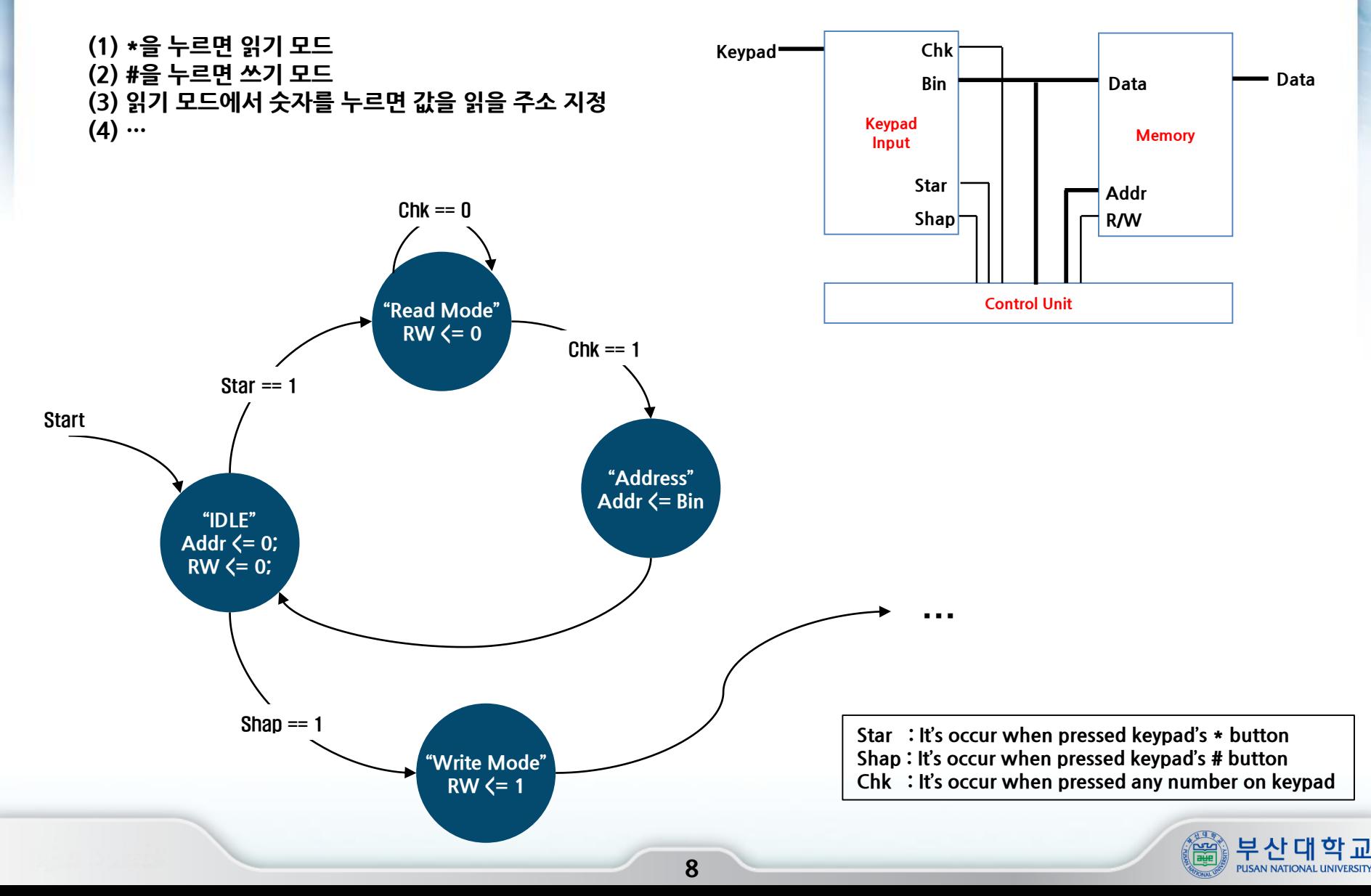

# FSM을 이용한 Sequential Filter

**- 어떤 문자열에서 특정한 패턴이 발견될 때 지정한 동작을 수행하는 필터**

**Ex. 문자열에서 101 패턴을 찾아내는 Sequential Filter**

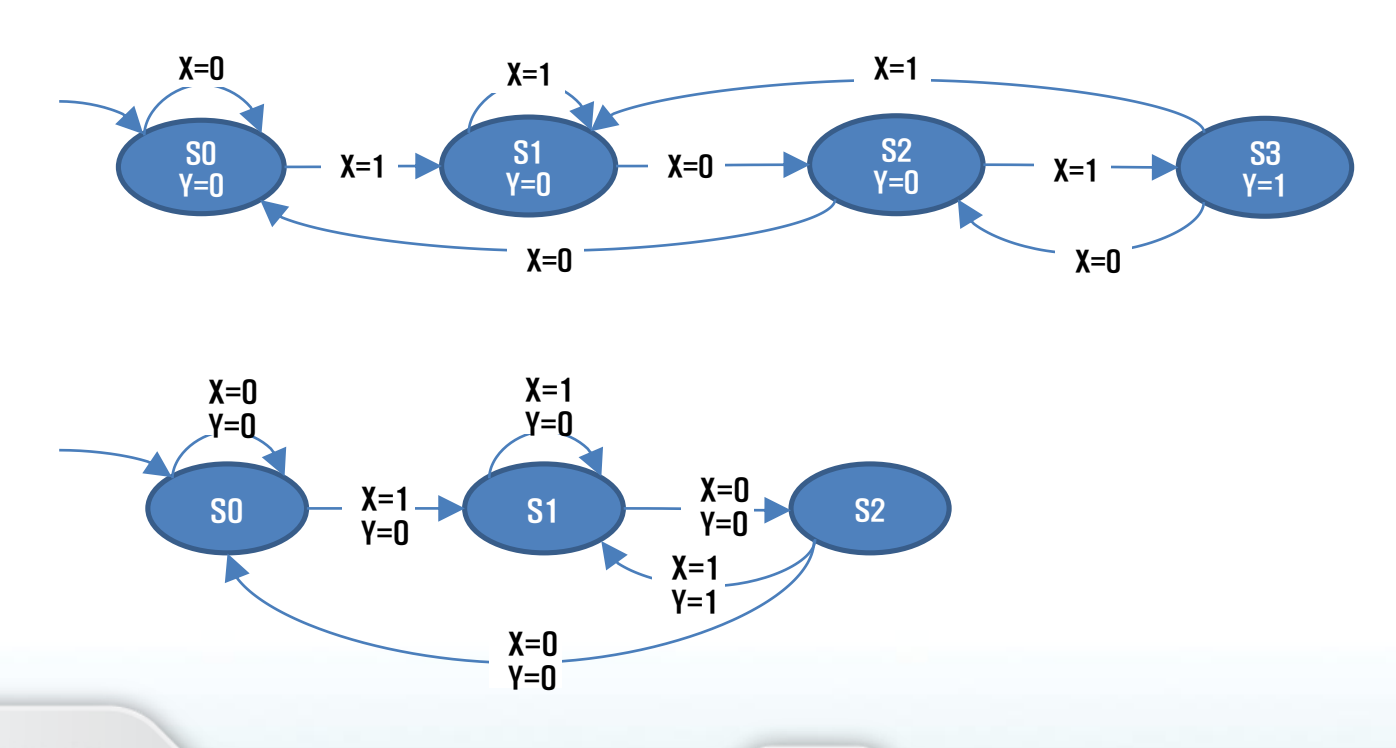

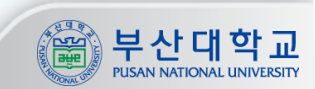

# **실습**

# **Stadian을 이용한 FSM 설계**

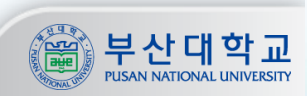

# 상태도 생성 (1/2)

**Flowrian에서 [Excute] -> [State Diagram Editor] 실행**

**Stadian 툴이 실행 됨**

**Stadian에서 [File] -> [New State Map] 실행**

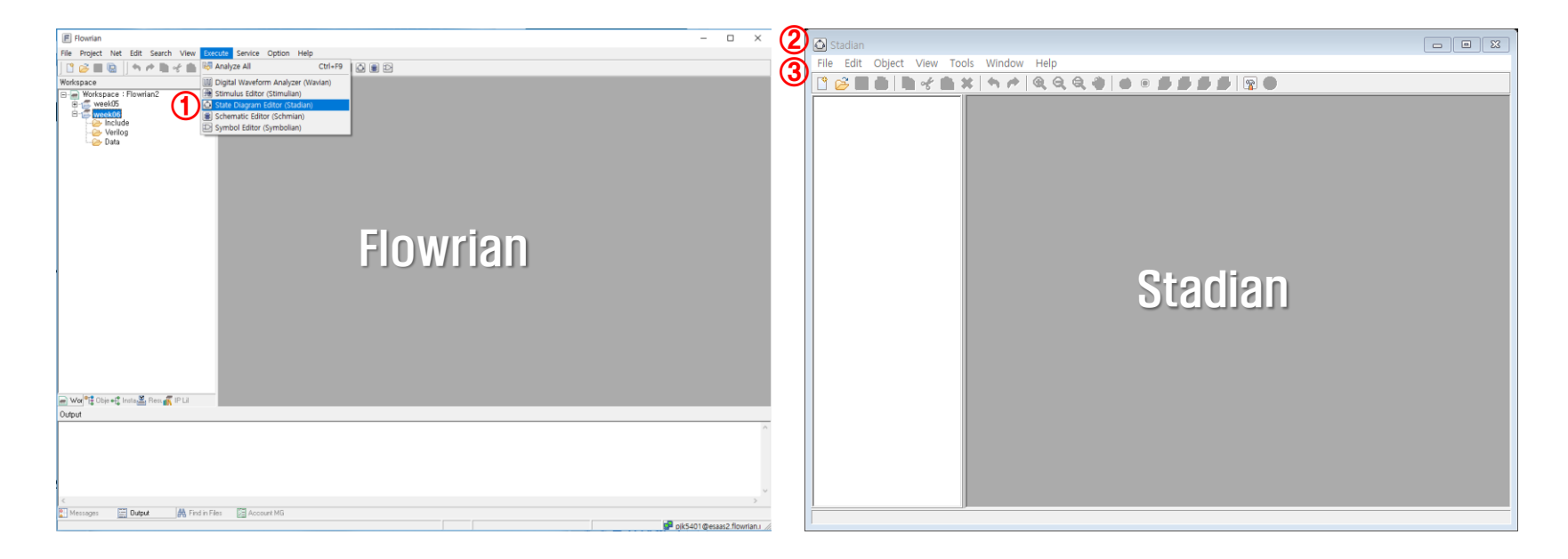

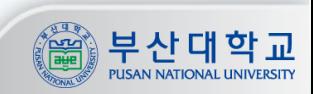

## 상태도 생성 (2/2)

#### **① Module Name 지정**

**- 모듈명은 영어로 시작해야 하며 숫자, 또는 특수기호로 시작할 수 없음 - 올바른 모듈명이 아니면 정상 동작을 하지 않고 Compile error가 발생 ② Signal Type은 Verilog 선택 ③ 신규 회로도 생성**

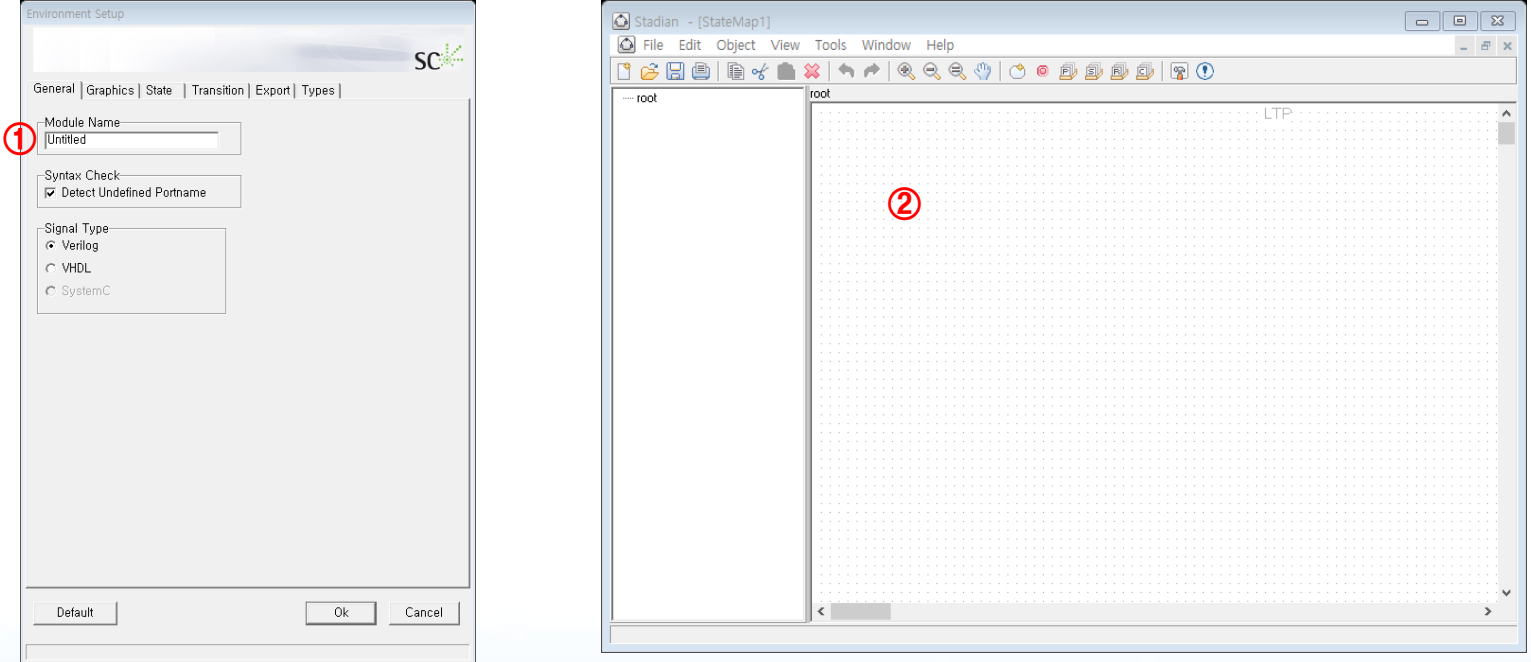

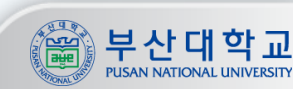

## 상태도 작성 (1/4)

- **① Clock 포트 설정**
	- **- Clock 포트명, 타입, Edge 방식을 선택**
- **② Reset 포트 설정**

**- Reset 포트명, 타입, Reset 타이밍을 선택, 타이밍은 Active High로 할 것**

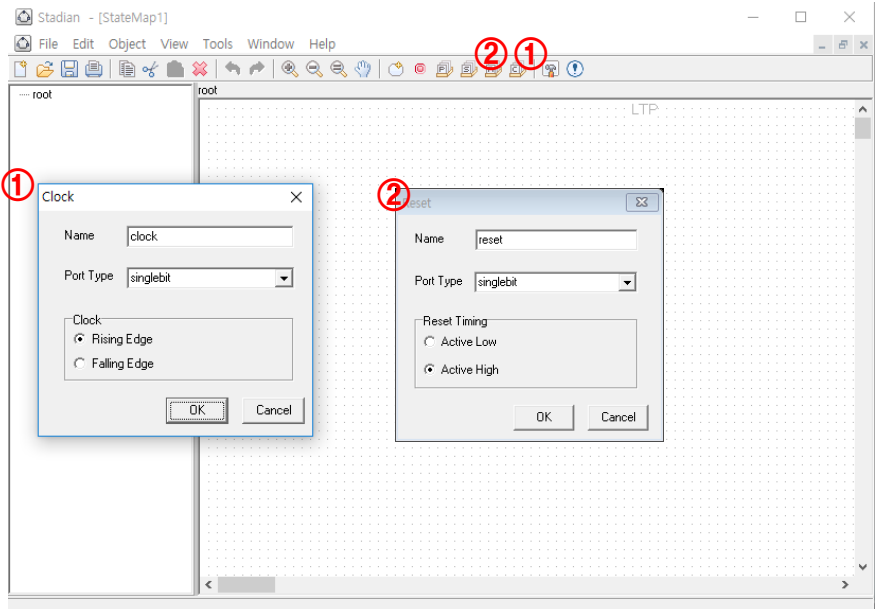

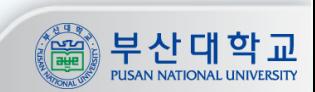

### 상태도 작성 (2/4)

#### **① 포트 설정 - 포트명, 타입, 입출력을 선택**

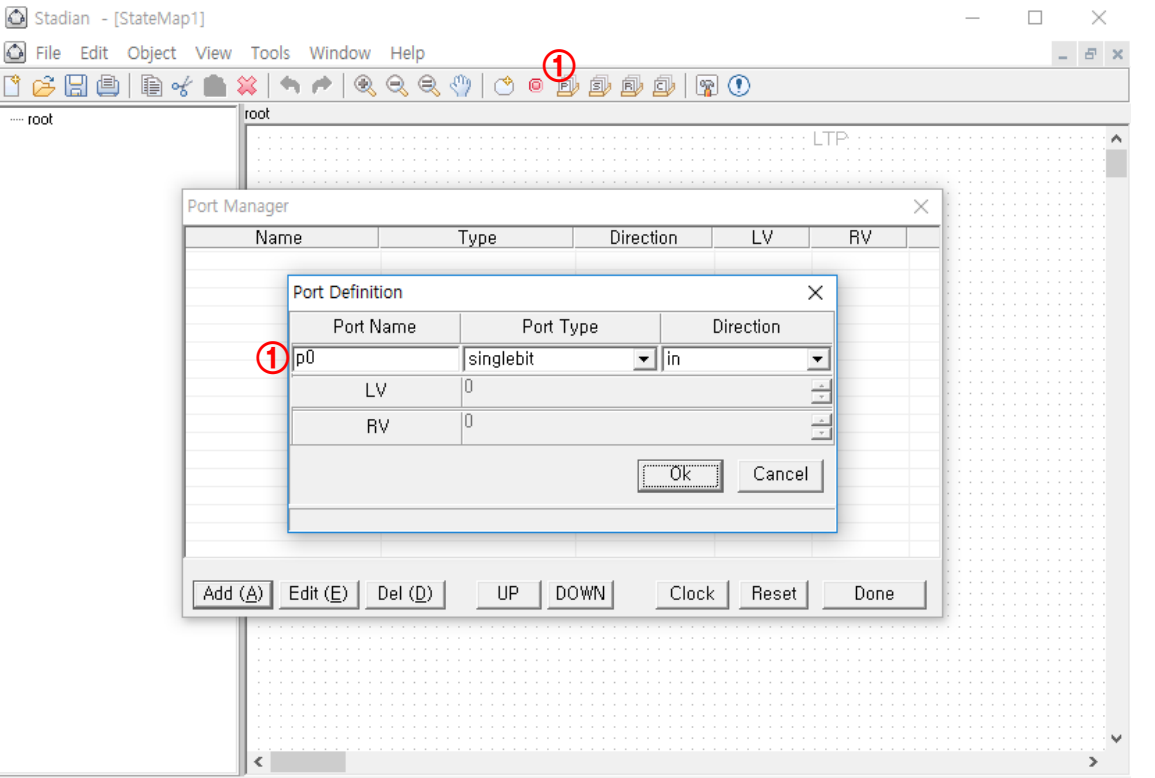

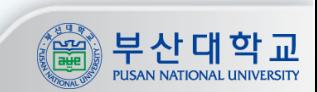

### 상태도 작성 (3/4)

 **리셋 추가 상태 추가 오브젝트들을 우클릭하여 전이 추가**

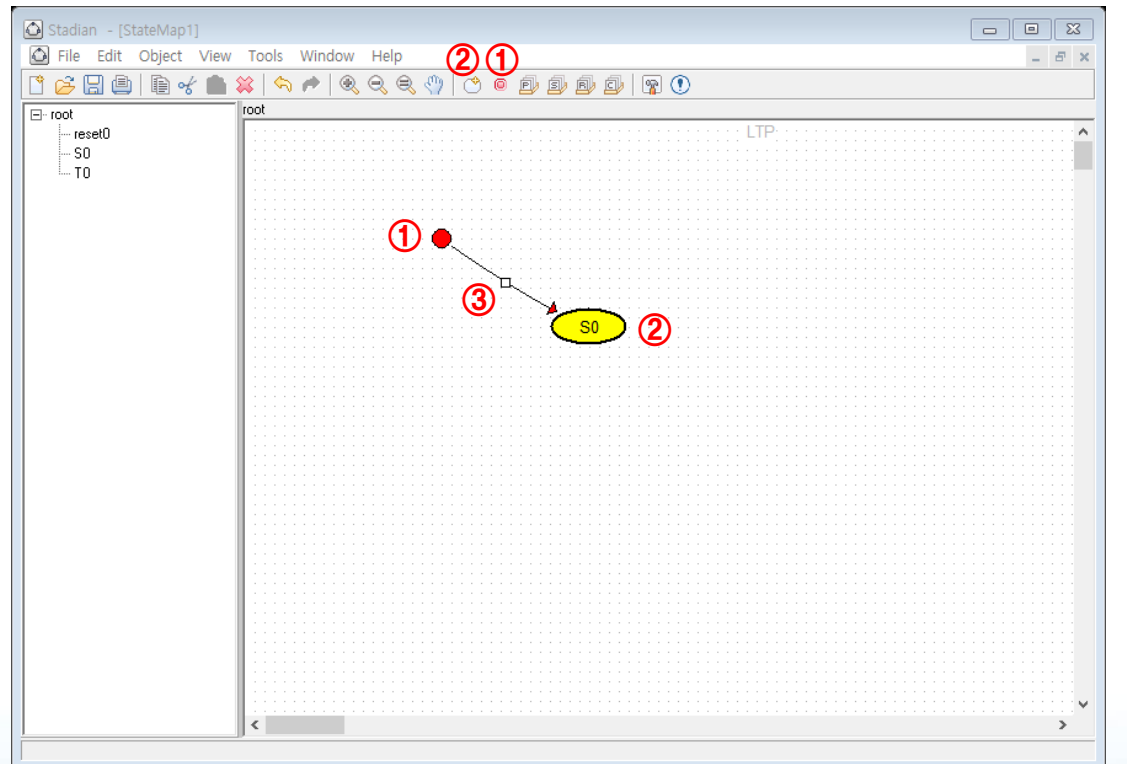

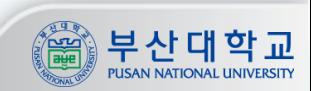

### 상태도 작성 (4/4)

- **① 상태를 더블클릭하면 상태 진입 동작을 기술할 수 있음**
	- **- Moore machine의 경우 진입 동작을 기술**
- **② 전이를 더블클릭하면 전이조건과 동작을 기술할 수 있음**
	- **- Moore machine은 전이 조건만, Mealy machine은 전이 조건과 동작 둘 다 기술**

- **③ 전이 조건(입력) 기술방법**
	- **- C 언어 if 문의 괄호( ) 안에 들어가는 내용처럼 조건을 기술**
	- **- ex : Ce == 1**
- **④ 동작(출력) 기술 방법**
	- **- C 언어의 문장처럼 동작을 기술하고 세미콜론(;)으로 문장을 매듭**
	- **- ex : Addr <= 3;**

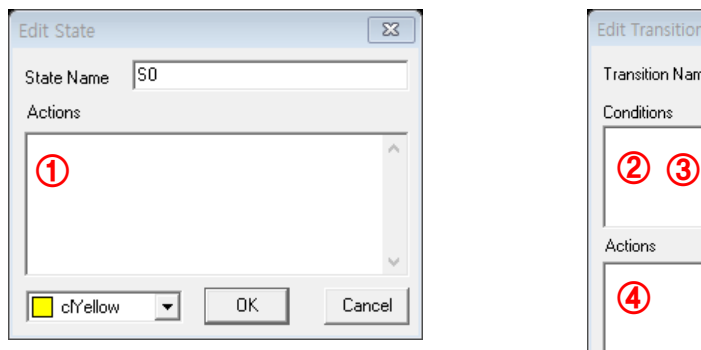

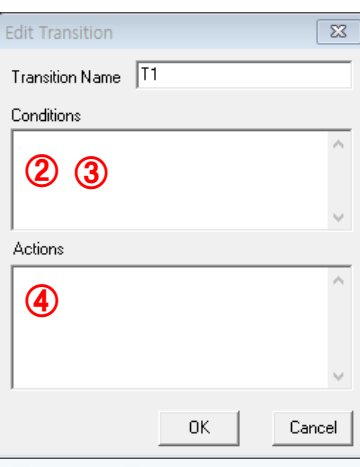

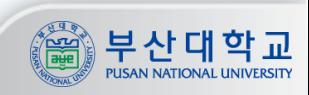

### **Flowrian - Stadian**

## 상태도 저장 및 변환

- **① [Export] -> [Verilog] 실행**
	- **- 파일명 지정 후 저장하면 .v 파일 생성**
	- **- 이 때, 파일명은 반드시 상태도의 모듈명과 일치시킬 것**
- **※ Save와 Export의 차이**
	- **- [Save] 는 상태도(.std)를 저장**
	- **- [Export] 는 상태도를 HDL 파일(.v)로 변환 후 저장**

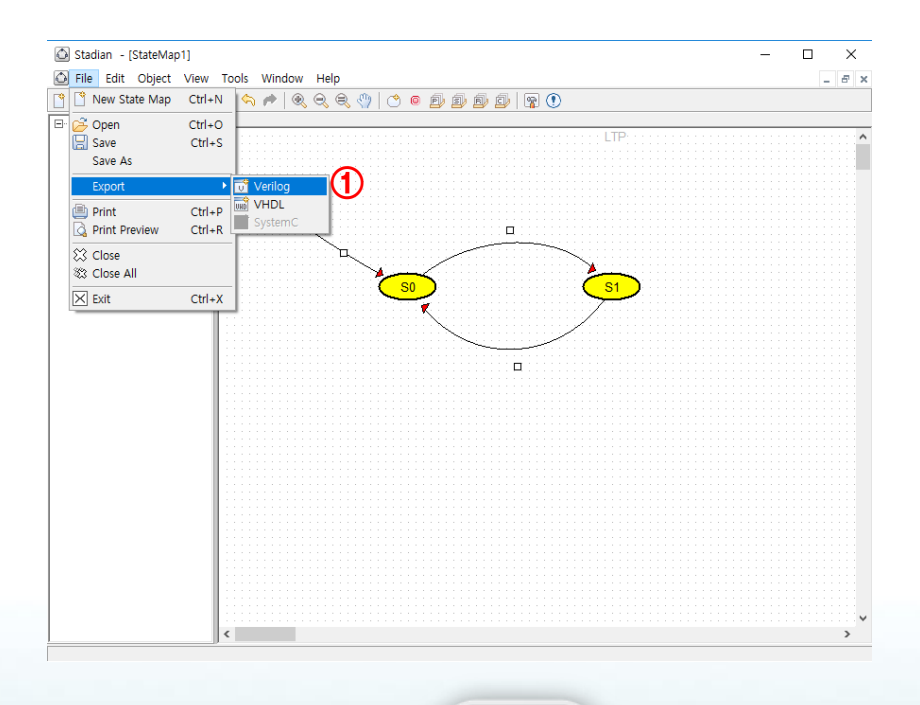

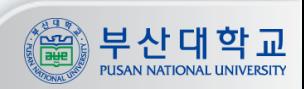